# Universidad de Costa Rica Facultad de Ingeniería Eléctrica Programación Bajo Plataformas Abiertas Laboratorio 2

Daniel Meseguer Wong B74767 Grupo 01

#### **Introducción**

Este reporte tiene como objetivo principal conocer y comprender los comandos relacionados con el manejo de archivos y directorios, además de aquellos relacionados con el tema de rutas relativas y absolutas, listar contenidos y copiar texto entre archivos. El laboratorio se realiza a partir de las instrucciones dadas por el profesor, en las cuales se detalla cada paso y estos serán explicados en la sección de análisis de resultados. El manejo de estos comandos es importante para seguir comprendiendo los fundamentos básicos de la consola de Linux aprendidos en las primeras semanas de clases, con el fin de aplicarlos como un conjunto en un futuro.

#### **Nota teórica**

En este laboratorio se utilizan distintos comandos básicos conocidos en clase, los cuales serán necesarios para completar todos los pasos. Además, se debe conocer la diferencia entre una ruta relativa y una absoluta; con la relativa se localizan archivos desde el directorio actual; con la ruta absoluta se ubican especificando la ruta desde el directorio root (Villalta, 2018). Primero, se utilizan comandos de localización, como lo son pwd (ruta absoluta del directorio actual) y locate (ruta absoluta del directorio o archivo deseado). También, se hace uso de comandos de listado o despliegue de contenidos, como el comando ls, el cual despliega los directorios dentro del directorio deseado y el tree, que despliega en forma de árbol jerárquico los contenidos del directorio deseado. Se utilizan además comandos con otras funciones, por ejemplo, para crear directorios se utiliza el comando mkdir; para moverse a un directorio el comando cd; para imprimir en pantalla el contenido de un archivo se utiliza el comando cat y la ruta del archivo. También se introduce en este nuevo laboratorio el comando locate, con el cual es posible ubicar archivos con cierta extensión o ubicar la ruta absoluta de algún archivo o directorio, etc. Finalmente, se introduce el comando ssh (Secure Shell), el cual permite tener sesiones remotas y es un modelo cliente-servidor (Villalta, 2018).

## **Análisis de resultados**

1. En este primer paso, simplemente se desea conocer el directorio donde se encuentra, mediante un comando pwd, el cual entrega la ruta absoluta del directorio.

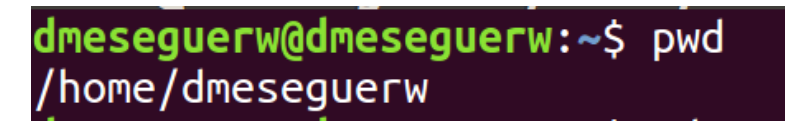

Figura 1: Ruta absoluta en la que se encuentra

2. Luego, mediante el uso de rutas relativas, se cambia al directorio root

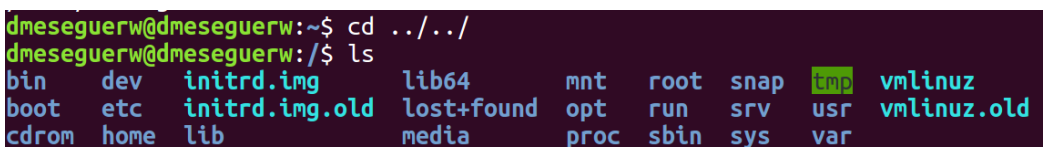

Figura 2: Uso de rutas relativas y comando cd

3. Utilizando el comando tree, se logra desplegar en forma de árbol jerárquico el contenido del directorio encontrado en /etc/apt/.

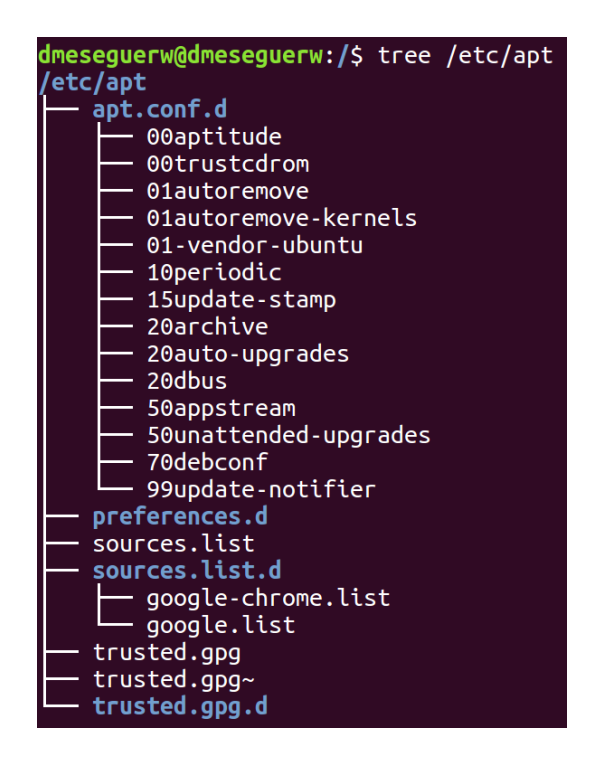

Figura 3: Contenido del directorio /etc/apt utilizandoo comando tree

4. A continuación, se procede a devolverse al directorio /home/dmeseguerw, mediante el uso del comando cd /home/dmeseguerw. Luego, dentro de este directorio se crea uno nuevo llamado pcinfo, mediante el comando mkdir que requiere de permisos administrativos.

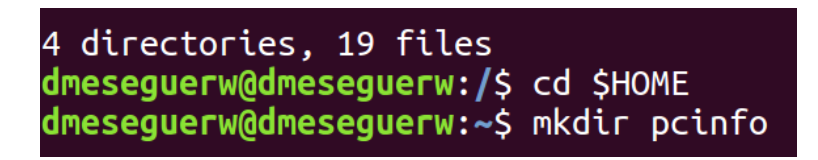

Figura 4: Vuelta al directorio home del usuario y uso de mkdir

5. Desde el directorio actual, mediante el comando head se procede a copiar las primeras 26 líneas del archivo /proc/cpuinfo a un archivo que se creará en este mismo comando llamado CPU117.txt ubicado en /home/dmeseguer/pcinfo. Se procede a abrir este archivo en el editor de texto nano y se modifica al agregar unas preguntas.

processor<br>vendor\_id : 0<br>: GenuineIntel

Figura 5: Copia de las primeras 26 líneas mediante el comando head

6. Luego de modificar el archivo, este se imprime en la consola mediante el comando cat.

| dmeseguerw@dmeseguerw:~\$ cat /home/dmeseguerw/pcinfo/CPU117.txt |                                            |
|------------------------------------------------------------------|--------------------------------------------|
| processor                                                        | $\cdot$ 0                                  |
| vendor id                                                        | : GenuineIntel                             |
| cpu family                                                       | $\div$ 6                                   |
| model                                                            | : 61                                       |
| model name                                                       | : Intel(R) Core(TM) i5-5200U CPU @ 2.20GHz |
| stepping                                                         | $\therefore$ 4                             |
| microcode                                                        | : 0x2a                                     |
| cpu MHz                                                          | : 2194.863                                 |
| cache size                                                       | $: 3072$ KB                                |
| physical id                                                      | $\mathbf{.} \ \mathbf{0}$                  |
| siblings                                                         | $\therefore$ 4                             |
| core id                                                          | $\mathbf{.} \ \mathbf{0}$                  |
| cpu cores                                                        | $\therefore$ 2                             |
|                                                                  |                                            |

Figura 6: impresión en consola del archivo CPU117.txt

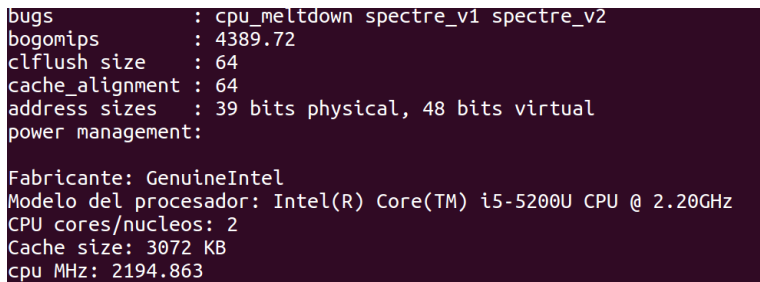

Figura 7: Datos del procesador y fabricante

7. Después de desplegar el archivo CPU117.txt, haciendo uso del comando su para ingresar como usuario root, se ejecuta el comando updatedb, y mediante el uso del comando locate, se encuentra la ruta absoluta del archivo CPU117.txt.

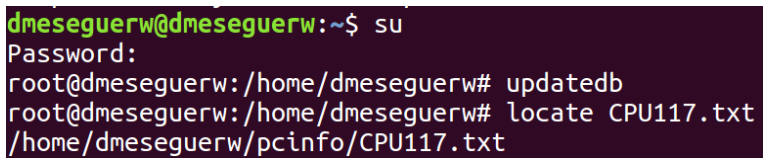

Figura 8: Comando updatedb y ruta absoluta del archivo CPU117.txt

8. Ahora, mediante el mismo procedimiento utilizado en el punto 5, con el comando locate se encuentran todos los archivos que terminan con la extensión '.a' y luego se copian a un nuevo archivo ubicado en el directorio pcinfo, llamado statlib.index.

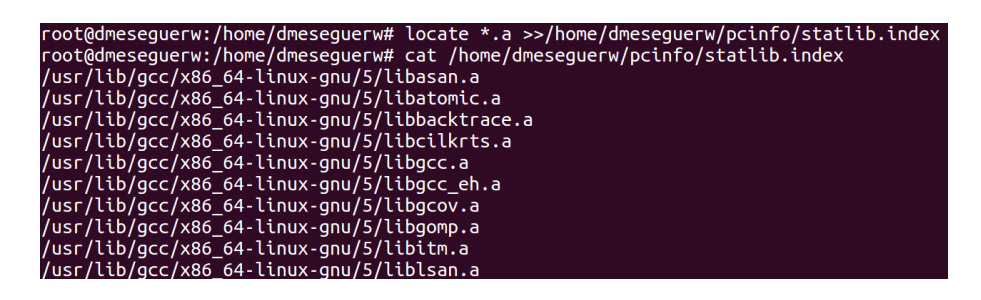

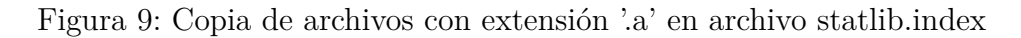

9. Finalmente, utilizando la dirección IP de un compañero y su nombre de usuario, fue posible iniciar sesión en mi computadora.

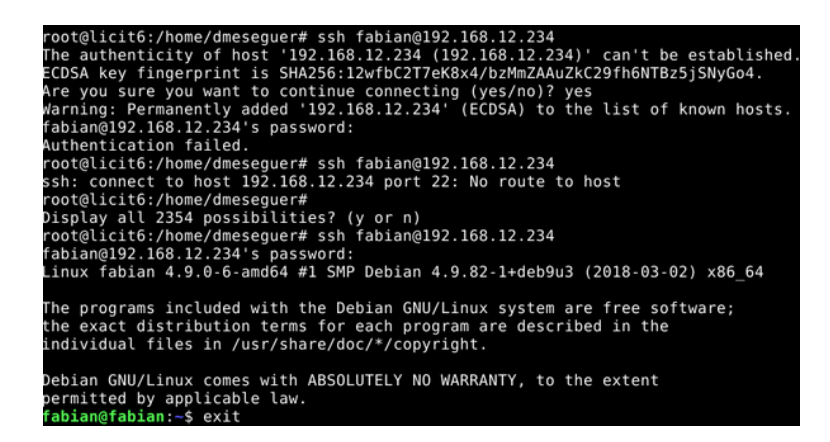

Figura 10: Comando ssh para inciar sesión

## **Conclusiones y recomendaciones**

Luego de observar el análisis de resultados anterior, es posible concluir que se cumplió con todos los pasos solicitados, tomando en cuenta un buen manejo y uso de los comandos necesarios para completarlos. Se comprendió la diferencia entre ruta absoluta y ruta relativa, donde se manejaron ambas formas con el fin de encontrar el directorio o archivo deseado. Se conoció además el uso básico del ssh para iniciar sesiones remotas, el cual resulta bastante útil para manejar el usuario desde cualquier consola. Se recomienda a futuros estudiantes comprender bien los conceptos que se manejaron en este laboratorio antes de realizarlo, pues se requiere de un buen manejo de estos para cumplir con los objetivos deseados.

#### **Referencias**

- [1] Villalta, Marco, Sistemas de archivos y medios, Costa Rica, 2018.
- [2] Villalta, Marco, Shell, Costa Rica, 2018.
- [3] Villalta, Marco, Laboratorio 2 Linux: Practica de comandos basicos, Costa Rica, 2018.